Erik Bartoš

7. novembra 2006

#### Abstrakt

Dokument pojednáva o spôsoboch citovania literatúry v odborných publikáciách a poskytuje základné informácie pre tvorbu zoznamov literatúry v týchto dokumentoch. Slúži ako stručný manuál a zároveň ako prehľad nástrojov, vhodných na prípravu a úpravu bibliografických zoznamov.

Po úvodnom spomenutí prostredia thebibliography je daný prehľad a spôsob použitia balíčkov ${\rm BIBT}_{\rm E} {\rm X}$ a natbib. Je ukázané ako vytvoriť bibliografickú databázu, zadefinovať štýl zobrazovania literatúry, použitie citačných príkazov a citačného štýlu, výber numerického módu atď.

Záver dokumentu je venovaný odpovediam na bežné otázky, ktoré si užívatelia často kladú pri písaní zoznamov literatúry.

# Obsah

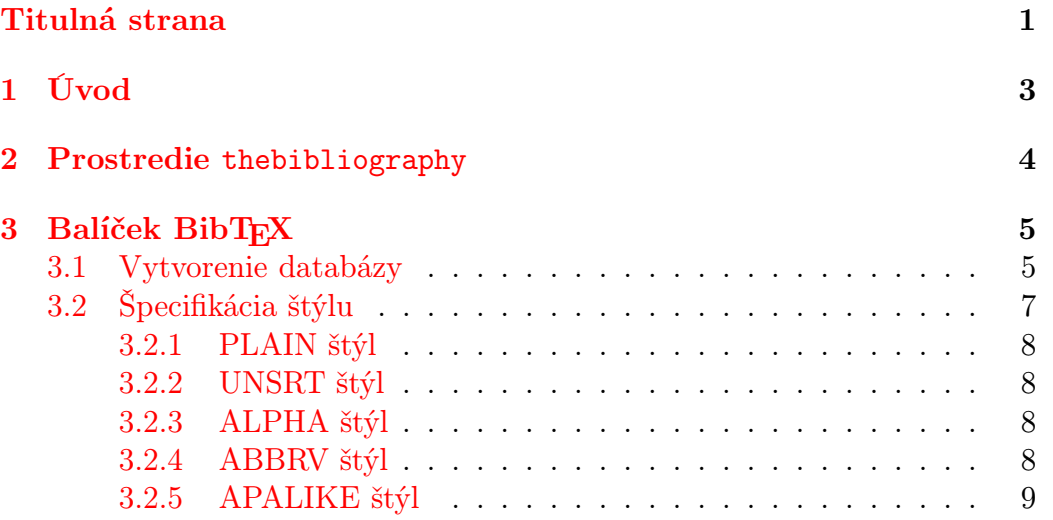

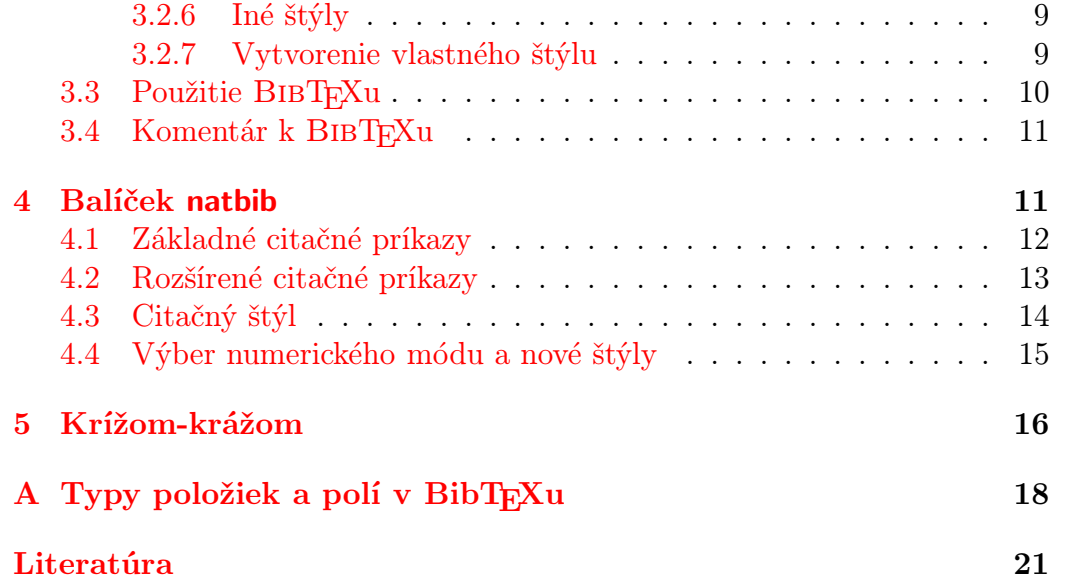

# <span id="page-2-0"></span>1 Úvod

Pri písaní odborných publikácií, ako napr. vedeckých článkov, referátov, diplomových alebo dizertačných prác, musí autor okrem iného zostaviť prehľad použitej literatúry. Taktiež skoro vždy sa musí autor odvolávať na práce iných autorov a vtedy musí v texte ich práce "citovať". To znamená, že na vhodnom mieste ich spomenie a v texte na toto vhodné miesto uvedie značku, t.j. citáciu. Zvyčajne táto značka vyzerá ako "[\[1](#page-20-0)]" a poukazuje na konkrétnu prácu uvedenú v zozname použitej literatúry. Ak si prezeráte tento článok v elektronickej forme, skúste kliknúť na uvedenú značku. Ak si čítate vytlačený článok, musíte si odkaz citácie nalistovať v Literatúre, uvedenej na konci článku.

Vnímavý čitateľ si pri čítaní odborných prác určite všimol, že táto značka (citácia) nemá všade jednotný tvar. V rôznych prácach môže mať rôznu podobu. Ešte vnímavejší čitateľ si všimol, že dokonca ani zoznam literatúry nemá jednotný tvar a taktiež sa môže jeho podoba v rôznych prácach líšiť.

Zoberme si ako názornú ukážku vedecký článok. Skúsený autor vie, že pri úprave konečnej podoby článku si musí uvedomiť, do ktorého časopisu chce svoj článok odoslať a teda kde bude jeho článok (po jeho úspešnom prijatí) opublikovaný. A to preto, pretože dobre vie, že každý časopis sa riadi vlastnými pravidlami pri úprave textu a jeho príloh. Preto musí úpravu zoznamu literatúry a zvolenú formu citovania podriadiť požiadavkám časopisu.

Ďalším ilustračným príkladom je písanie diplomovej alebo dizertačnej práce. Pre jednotlivé univerzity sa pravidlá citovania môžu líšiť, a vtedy si študent, ktorý píše prácu, musí dopredu vyjasniť ako vyzerajú. Vyhne sa tak mnohým nedorozumeniam a jeho práca bude prijatá na hodnotenie bez zbytočných poznámok školiteľa.

Ako sa ukazuje, citačných pravidiel existuje veľa. Môžme povedať, čo inštitúcia to vlastné pravidlá pre tvorbu a formu zoznamu literatúry. S faktom, že v blízkej dobe sa tieto citačné pravidlá asi nepodarí zjednotiť, sa musíme jednoducho zmieriť. Každá vedecká komunita preferuje tie svoje, na ktoré je zvyknutá a ktoré jej vyhovujú. A ako vieme, "zvyk je železná košeľa". Nakoniec, rôznorodosť nemusí byť na škodu veci.

Človek, ktorý má ale rád poriadok vo veciach, môže byť z tejto rôznorodosti tak trošku frustrovaný. Existujú však metódy, ako zvládnuť tento "neporiadok" a ako šikovne postupovať pri citovaní a pri tvorbe zoznamu použitej literatúry. Keďže pracujem s programom TEX a hlavne s jeho formátom L<sup>A</sup>TEX, zaujímajú ma hlavne tie metódy, ktoré sa dajú použiť v jeho prostredí. Doteraz už bolo vypracovaných mnoho podporných programov a makier, ktoré viac menej úspešne riešia túto zložitú problematiku. V tomto článku by som sa im chcel podrobnejšie venovať.

# <span id="page-3-0"></span>2 Prostredie thebibliography

Najjednoduchší spôsob ako zhotoviť zoznam použitej literatúry v dokumente je použiť L<sup>A</sup>TEXovské prostredie thebibliography. V ňom sa každá položka zadáva príkazom

```
\bibitem{značka}
```
a "značka" sa používa na citovanie položky v dokumente pomocou príkazu

```
\setminuscite\{značka\}
```
Parameter za príkazom \begin{thebibliography} (v ukážke má hodnotu 99) udáva maximálny počet záznamov v zozname. Na automatické vytvorenie zoznamu musíme dokument 2x preT<sub>E</sub>Xovať!

Na ilustráciu uvediem krátku ukážku použitia spomenutého prostredia:

```
\begin{thebibliography}{99}
\bibitem{SG}
Sheldon Glashow. Partial symmetries of weak interactions.
\emph{Nucl.~Phys.}, 22:579, 1961.
\bibitem{AS}
Abdus Salam. Weak and electromagnetic interactions.
In W.~Svartholm, editor, \emph{Elementary Particle Theory},
page 367, Stockholm, 1968. Almquist and Wiksell.
\bibitem{SW}
Steven Weinberg. A~model of leptons.
\emph{Phys.~Rev.~Lett.}, 19:1264, 1967.
\end{thebibliography}
```
kde výsledok vyzerá nasledovne

- [1] Sheldon Glashow. Partial symmetries of weak interactions. Nucl. Phys., 22:579, 1961.
- [2] Abdus Salam. Weak and electromagnetic interactions. In W. Svartholm, editor, *Elementary Particle Theory*, page 367, Stockholm, 1968. Almquist and Wiksell.

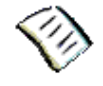

[3] Steven Weinberg. A model of leptons. Phys. Rev. Lett., 19:1264, 1967.

Pripomeniem dosť často zanedbávanú zásadu pri citovaní. Ak na citovanie literatúry používame v texte len čísla, má byť následnosť citácií daná postupnosťou prirodzených čisiel [1], [2], [3], . . . . Teda prvý záznam v literatúre má byť prvou spomenutou citáciou s poradovým číslom [1]. Druhý záznam v literatúre by mal korešpondovať s novou, prvý krát v texte spomenutou citáciou, atď.

<span id="page-4-0"></span>Pri použití prostredia thebibliography pri písaní rozsiahlejšej publikácie, napr. skrípt alebo monografie, pri dodržiavaní spomenutej zásady skôr či neskôr narazíme na nasledujúci problém. Zoznam použitej literatúry utešene narastá až dosiahne také rozmery, že obsahuje už desiatky či stovky položiek. Vtedy zistíme, že pri dopĺňaní nových položiek do zoznamu, trávime viac a viac času s hľadaním presného miesta na ich umiestnenie. Výsledný efekt je taký, že sme odpútavaní od písania vlastnej práce. Ako sa môžme vysporiadať s týmto problémom?

# 3 Balíček BIBT<sub>E</sub>X

Negatíva pri používaní prostredia thebibliography pre rozsiahle publikácie viedli okrem iného k vzniku balíčka (alebo programu) BIBT<sub>E</sub>X. Dodáva sa v každej štandardnej distribúcii T $EXu^1$ , preto je jeho inštalácia vecou inštalácie TEXovskej distribúcie. Nás zaujíma jeho použitie pri tvorbe zoznamu literatúry, preto sa ďalej bližšie pozrieme na to ako sa s ním pracuje.

 $Základná myšlienka použitia balička BIBT<sub>F</sub>X spočíva v tom, že si autor$ vytvorí tzv. databázu citovaných položiek (alebo bibliografickú databázu). Táto databáza má pevne danú formu. Z databázy si L<sup>A</sup>TEX potom sám vyberá jednotlivé položky, podľa toho ako ich uvedieme v texte. Navyše ich "výzor" v konečnom zozname upraví do podoby, ktorú mu dopredu zadáme. Ako si ukážeme, takýto postup je omnoho flexibilnejší ako v prípade prostredia thebibliography.

# 3.1 Vytvorenie databázy

Pri práci s balíčkom BIBT<sub>E</sub>X si na začiatku musíme vytvoriť databázu použitej literatúry. Toto je asi najprácnejšia časť celého postupu. Zvyčajne je to jeden súbor s príponou .bib, napr. litera.bib. Pri väčšom počte vkladaných položiek, kvôli lepšej prehľadnosti, je možné tento súbor rozčleniť na viacero súborov, napr. litera01.bib, ..., litera05.bib.

BIBT<sub>E</sub>X umožňuje vkladať rôzne typy položiek. Každá položka v databáze má pevne danú formu, ktorú musíme dodržať. Tu je ukážka pre položku typu ARTICLE [\[5\]](#page-20-0):

```
@ARTICLE{klitzing:qhe,
 AUTHOR = {K. von Klitzing and G. Dorda and M. Pepper},TITLE = {New method for high accuracy determination of
 fine structure constant based on quantised hall resistance},
 YEAR = {1980},
```
<sup>1</sup>Napr. linuxová distribúcia teTeX, distribúcia pre MS Windows MiKTeX.

```
JOURNAL = {Phys. Rev. Lett.},
 volume = {45},
 number = \{\},pages = {494},
 month = \{\},\}
```
Databázové položky obsahujú rôzny počet povinných, nepovinných a ignorovaných polí. Viacej informácií o možných typoch položiek a polí nájde čitateľ v podrobnej dokumentácii balíčka BIBT<sub>E</sub>X  $[6]$  alebo v prílohe [A.](#page-17-0)

Čo znamenajú jednotlivé riadky v ukážke? Prvý riadok nám určuje aký typ položky vkladáme. V našej ukážke je to typ ARTICLE. Za uvedením typu vkladanej položky nasleduje uvedenie citačného kľúča klitzing:qhe (značka, ktorá sa použije v texte). Je to identifikátor položky a preto musí byť jedinečný. Je na autorovi akým spôsobom si ho zvolí, zvyčajne pozostáva z priezviska autora a roku vydania publikácie. Ďalšie riadky nám bližšie špecifikujú našu položku. Veľkými písmenami sú zdôraznené povinné polia (AUTHOR, TITLE, YEAR, JOURNAL), ktoré obsahujú kľúčovú informáciu pre danú položku<sup>2</sup> . Malými písmenami sú uvedené nepovinné polia (volume, number, pages, month), ktoré môžu alebo nemusia byť vyplnené. Navyše môže položka obsahovať aj polia, ktoré budú ignorované. To sú buď nesprávne uvedené polia alebo polia doplnené užívateľom, napr. na archivačné účely.

Pár slovami by som ešte spomenul akým spôsobom môžme zadať pole author. BIBT<sub>E</sub>X akceptuje mená autorov vo forme Meno Priezvisko alebo Priezvisko, Meno. Ak použijeme prvú metódu, musíme byť obozretní pri písaní zložených mien, ako napr. "John von Neumann". Vtedy BIBT<sub>E</sub>X predpokladá, že posledné slovo je priezvisko a všetko ostatné je meno. Preto musíme programu povedať aby držal celé priezvisko pokope. To dosiahneme použitím zátvoriek " $\{\}$ ", teda náš príklad bude mierne upravený "John  $\{\text{von Ne-}$ umann}ÿ. Samozrejme, pri použití druhej metódy zadávania mien sa uvedené problémy nevyskytnú. Dôležitá poznámka! Pri viacerých autoroch publikácie sa jednotlivé mená autorov oddeľujú spojkou "and".

V prípade ak máme v názve vlastné mená alebo skratky, ktoré začínajú na veľké písmená alebo sú z nich zložené, môžu niektoré BIBT<sub>E</sub>Xové štýly zmeniť tieto veľké písmená na malé. Aby sme povedali BIBT<sub>E</sub>Xu, že ich chceme mať presne tak ako sú napísané, musíme znovu použiť krútené zátvorky ako je uvedené v ukážke pre položku typu BOOK [\[7\]](#page-20-0)

#### @BOOK{Ender,

<sup>&</sup>lt;sup>2</sup>Na neúplnosť informácie BIBT<sub>E</sub>X upozorní. Ak by sme nevyplnili pole YEAR v našej ukážke, dostali by sme chybovú hlášku "Warning--empty year in klitzing:qhe". Túto a iné hlášky BIBT<sub>E</sub>Xu môžeme nájsť v súbore s príponou .blg.

```
AUTHOR = {Orson Scott Card},EDITOR = \{\},
 TITLE = {S} hadow of the {G}iant},
 YEAR = {2005},
 PUBLISHER = {Tor Books},
 address = \{\},\volume = {1},
 number = { }series = { }{ }{ }edition = \{\},
}
```
alebo typu PROCEEDINGS [\[8](#page-20-0)]

```
@PROCEEDINGS{Muon,
```

```
editor = {D. Cline},TITLE = {\{P\}}hysics {P\}otential and {D\}evelopment
              of $\mu^+\mu^-$ {C}olliders},
 YEAR = {1997},
 organization = {},
 publisher = {{AIP} {C}onference {P}roceedings},
 address = \{\},volume = {441},
 number = \{\},series = { },
}
```
# 3.2 Špecifikácia štýlu

Už v Úvode bolo spomenuté, že podoba zoznamu použitej literatúry v dokumentoch nie je jednotná. Preto si po vytvorení databázy použitej literatúry, musíme v našom L<sup>A</sup>TEXovom dokumente špecifikovať akú konkrétnu podobu (štýl) zobrazovania literatúry si zvolíme a taktiež z akého súboru (súborov) budeme našu literatúru načítavať.

To dosiahneme vložením nasledujúcej dvojice príkazov

```
\bibliographystyle \{\check{st}(\}\\bibliography{ litera}
```
do nášho dokumentu, napr. pred príkaz \end{document}. Prvý príkaz nám určuje aký štýl bude použitý pri formátovaní literatúry. Ďalší príkaz nám určuje, ktorá databáza (v našom prípade to bude súbor litera.bib) bude použitá v našom dokumente. Prípona bib sa neuvádza! V prípade viacerých zdrojov sa databázy oddelia čiarkov, napr. litera01, litera02.

Teraz si viacej povieme o štýloch zobrazovania (formátovania) literatúry. Príkaz na ich výber už poznáme. Základné štýly, ktoré môžeme použiť sú <span id="page-7-0"></span>plain, unsrt, alpha, abbrv a apalike. Reálne sú to súbory, ktoré majú príponu .bst a sú uložené v T<sub>E</sub>Xovskom adresári .\texmf\bibtex\bst\base\.

### 3.2.1 PLAIN štýl

Základný štýl PLAIN je formátovaný podľa pravidiel navrhnutých Mary-Claire van Leunen v knihe "A Handbook for Scholars" [\[9\]](#page-20-0). Jednotlivé položky zoznamu literatúry sú usporiadané podľa abecedy a označené číslami, t. j. štýl pracuje v numerickom móde. Ukážka štýlu korešponduje s ukážkou uvedenou v časti [2.](#page-3-0)

### 3.2.2 UNSRT štýl

Stýl UNSRT (z anglického "unsorted") vychádza z predchádzajúceho štýlu, akurát jednotlivé položky nie sú usporiadané v abecednom poriadku ale poďla poradia ich prvej citácie v texte. Ukážkou tohoto štýlu je článok, ktorý práve čítate.

### 3.2.3 ALPHA štýl

Štýl ALPHA taktiež vychádza zo štýlu PLAIN. Označenie položiek, napr. Gla61, pozostáva zo skráteného mena autora a roku publikácie, čo predstavuje mód typu autor–rok [\[10](#page-20-0)]. Ukážka uvedená v časti [2](#page-3-0) by vyzerala nasledovne:

[Gla61] Sheldon Glashow. Partial symmetries of weak interactions. Nucl. Phys., 22:579, 1961.

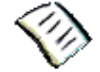

- [Sal68] Abdus Salam. Weak and electromagnetic interactions, page 367. Almquist and Wiksell, Stockholm, 1968.
- [Wei67] Steven Weinberg. A model of leptons. Phys. Rev. Lett., 19:1264, 1967.

#### 3.2.4 ABBRV štýl

Štýl ABBRV (z anglického "abbreviation") je zhustený PLAIN štýl. Prvé mená autorov, názvy mesiacov a časopisov sú skrátené. Takýto štýl je výhodné použiť pri položkách zaberajúcich veľa miesta. Tu je znova uvedená ukážka:

[1] S. Glashow. Partial symmetries of weak interactions. Nucl. Phys., 22:579, 1961.

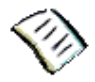

- <span id="page-8-0"></span>[2] A. Salam. Weak and electromagnetic interactions, page 367. Almquist and Wiksell, Stockholm, 1968.
- [3] S. Weinberg. A model of leptons. Phys. Rev. Lett., 19:1264, 1967.

### 3.2.5 APALIKE štýl

Štýl APALIKE je z uvedených štýlov "najmohutnejší". Jednotlivé položky zoznamu literatúry sú zoradené podľa abecedy a označené menom autora a rokom publikácie, znova použitie módu typu autor–rok. Úprava položiek (formátovanie) sa líši od úpravy použitej v predchádzajúcich štýloch, viac napovie ukážka:

[Glashow, 1961] Glashow, S. (1961). Partial symmetries of weak interactions. Nucl. Phys., 22:579.

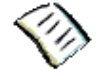

- [Salam, 1968] Salam, A. (1968). Weak and electromagnetic interactions, page 367. Almquist and Wiksell, Stockholm.
- [Weinberg, 1967] Weinberg, S. (1967). A model of leptons. Phys. Rev. Lett., 19:1264.

### 3.2.6 Iné štýly

Mnohé LATEXové balíčky na formátovanie textu, dodávané vedeckými časopismi alebo obsiahnuté v TEXových distribúciách, často obsahujú aj vlastné štýly na formátovie literatúry. Napr. balíček REVTEX, vydávaný American Physical Society, obsahuje štýly APSREV a APSRMP. Ich použitím dosiahneme takú úpravu zoznamu literatúry aká je požadovaná redaktormi jednotlivých časopisov. Ako ukážku uvediem použitie štýlu APSREV, aplikovaného na našu známu trojicu autorov:

[Glashow(1961)] S. Glashow, Nucl. Phys. 22, 579 (1961).

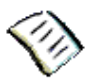

[Salam(1968)] A. Salam, Weak and electromagnetic interactions (Almquist and Wiksell, Stockholm, 1968), page 367.

[Weinberg(1967)] S. Weinberg, Phys. Rev. Lett. 19, 1264 (1967).

#### 3.2.7 Vytvorenie vlastného štýlu

Samozrejme, ak nám žiadny z ponúkaných štýlov pri tvorbe nášho zoznamu literatúry nevyhovuje, môžeme si vytvoriť vlastný štýl, ktorý bude <span id="page-9-0"></span>spĺňať všetky naše požiadavky. Pri tvorbe takéhoto štýlu šitého na mieru sa už asi nevyhneme "pohľadu" do dokumentácie k BIBT<sub>E</sub>Xu  $[6]$ .

Po krátkom "pohľade" by sme sa už mohli odvážiť vytvoriť si vlastný štýl alebo povedané inými slovami, vytvoriť si súbor .bst, v ktorom budú uložené naše vlastné nastavenia. Ukazuje sa, že pomocou balíčka custom-bib, je takáto tvorba štýlu záležitosťou niekoľkých minút. Spustením príkazu

latex makebst

sa spustí program makebst. Pomocou neho si veľmi rýchlo vytvoríme náš .bst súbor a to jednoduchým zadefinovaním toho ako majú položky v bibliografickom štýle vyzerať. Celá procedúra zadefinovania sa veľmi podobá na vyplňanie dotazníka. Nakoniec súbor skopírujeme do T<sub>E</sub>Xovského adresára vyčleneného pre BIBT<sub>E</sub>X alebo do adresára, v ktorom máme pracovný dokument.

Ešte krátka poznámka. Ak si chceme vytvoriť štýl pre dokument písaný v slovenčine, určite uvítame existenciu podporného súboru slovak.mbs, ktorý nám vytvorenie štýlu uľahčí. Môžeme si ho stiahnuť z webovskej adresy <http://www.kirp.chtf.stuba.sk/~fikar/texem/sylaby.htm>.

## 3.3 Použitie BIBT<sub>F</sub>Xu

Ak máme vytvorenú databázu použitej literatúry a v LATEXovom dokumente, napr. mydocument.tex, špecifikovaný konkrétny štýl formátovania literatúry (viď. časť [3.2\)](#page-6-0), môžeme pristúpiť k vlastnej tvorbe zoznamu literatúry. Na tejto úrovni je už vlastne všetko zautomatizované a jediné čo zostáva je preTEXovať dokument nasledovnou postupnosťou príkazov

- 1. latex mydocument
- 2. bibtex mydocument
- 3. latex mydocument
- 4. latex mydocument.

Takým spôsobom získame náš vytúžený zoznam použitej literatúry. Ak čitateľa v stručnosti zaujíma čo sa pri takomto preTEXovaní vlastne deje, môže si prečítať nasledujúcu poznámku. Ináč ju môže s kľudom preskočiť.

#### <span id="page-10-0"></span>Poznámka

Pri prvom preT<sub>E</sub>Xovaní dokumentu sa vytvorí pomocný súbor mydocument.aux, v ktorom sú uvedené všetky citácie, použitý štýl formátovania a zdroj citácií (databáza).

V druhom kroku, na základe uvedených informácií, BIBT<sub>E</sub>X vytvorí ďalší pomocný súbor mydocument.bbl, v ktorom sa nachádza zoznam literatúry tak, ako keby sme ho písali samostatne pre prostredie thebibliography. Prípadné upozornenia a chyby pri generovaní zoznamu sú uložené do novovytvoreného súboru mydocument.blg.

Na základe pomocného súboru mydocument.bbl v posledných dvoch krokoch LAT<sub>EX</sub> automaticky vytvorí zoznam použitej literatúry a v texte uvedie značky citácií podľa zvoleného štýlu formátovania.

# 3.4 Komentár k BIBT<sub>E</sub>Xu

alebo prečo používať BIBT<sub>E</sub>X? V predošlých častiach sme sa oboznámili s balíčkom BIBT<sub>E</sub>X. Na tomto mieste by som zhrnul výhody vyplývajúce z jeho používania.

Balíček BIBT<sub>E</sub>X umožňuje:

- Vyvarovať sa znovu písaniu rovnakých odkazov a zdrojov literatúry pre nové publikácie. Vytvorením databázy použitej literatúry získame zdroj literatúry, ktorý môžeme použiť aj pri písaní iných publikácií (raz napísané veľa krát použité).
- Pomocou jednoduchého používania bibliografických štýlov, zabudnúť na formátovanie zoznamu literatúry. Túto "špinavú" prácu triedenia jednotlivých položiek a ich úpravy podľa požiadaviek editorov urobí BIBT<sub>EX</sub> za nás.
- Pracovať efektívne na samotnej práci a neodpútavať sa na druhotných problémoch.

# 4 Balíček natbib

V praxi sa pri citovaní prác stretávame s dvoma hlavnými módmi citovania. Prvým je numerický mód citovania (napr. PLAIN štýl, viď [3.2.1\)](#page-7-0) a druhým spôsobom je mód typu autor–rok. Zástupcom druhého módu je napr. štandardný BIBT<sub>E</sub>Xový štýl APALIKE [\(3.2.5\)](#page-8-0) alebo množstvo iných bibliografických štýlov, ako napr. nature, harvard, chigacoa, kluwer a pod., dodávaných rôznymi vedeckými časopismi alebo komunitami.

<span id="page-11-0"></span>O tom, že problematikou citácií a referencií na vedecké práce sa zaoberalo množstvo ľudí, svedčí i veľký počet TEXovských balíčkov a štýlov. Autori sa pri ich tvorbe nie vždy uberali cestou tvorcu BibTEXu, Orena Patashnika, čo je vcelku prirodzené. Buď mali svoj pohľad na vec alebo im jednoducho vlastnosti BIBT<sub>E</sub>Xu a jeho bibliografické štýly so všetkými ich vlastnosťami, ktoré poskytujú, nestačili. Jedným z týchto balíčkov je aj balíček natbib. V tejto časti by som sa chcel viacej venovať jeho možnostiam.

Balíček natbib umožňuje používať všetky štandardné aj neštandardné súbory bibliografických štýlov (BIBT<sub>E</sub>X) jednotným spôsobom. Je primárne určený na produkciu citácií módom autor–rok, s tým, že podporuje taktiež numerický mód citovania. Natbib navyše dokáže nastaviť pre citácie (značky) v texte vlastný citačný štýl (citačné zátvorky, čiarky oddeľujúce citácie), čo iné balíčky neumožňujú. Ako teda reálne vyzerá práca s týmto všestranným balíčkom?

V preambule dokumentu sa balíček zavádza príkazom

```
\{\text{usepackage}[parameter]\{ \text{natbib}\}
```
kde *parametre* označujú nepovinné parametre balíčka [\[11](#page-20-0)].

## 4.1 Základné citačné príkazy

Pre balíček natbib existujú 2 základné citačné príkazy. Pre textové ("textual") citácie je to príkaz \citet a pre citácie uvedené v zátvorkách ("parenthetical") príkaz \citep. Existuje taktiež "hviezdičková" verzia príkazov, na vypísanie celého autorského zoznamu v neskrátenej verzii (musí byť podporovaná .bst súborom). Predveďme si pár ukážok

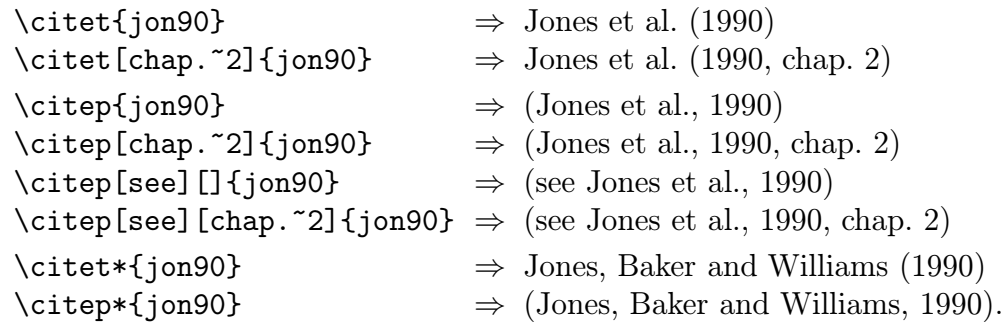

Standardný LAT<sub>E</sub>Xový príkaz \cite má len jeden nepovinný argument, oba modifikované príkazy \citet a \citep majú dva nepovinné argumenty (v hranatých zátvorkách), označujúce poznámky "pred" a "za" hlavnou citáciou.

Viacnásobné citácie sú dosiahnuté vložením viac ako jedného citačného

<span id="page-12-0"></span>kľúča do tela príkazu. Ak majú susediacie citácie rovnakého autora, ale rôzny rok publikovania, potom sa meno autora neduplikuje

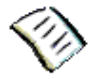

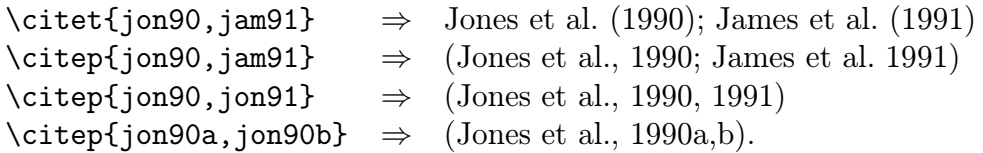

To boli príklady na citovanie módom typu autor–rok. Avšak v numerickom móde majú uvedené ukážky iný výstup

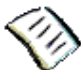

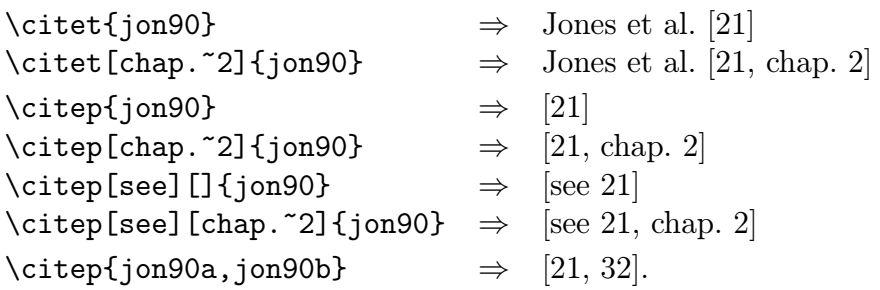

# 4.2 Rozšírené citačné príkazy

Možnosti balíčka pri citovaní sú skutočne rozmanité. V prípade potreby je možné použiť aj príkazy, ktoré sa veľmi často nepoužívajú ale je dobré vedieť, že existujú.

Prvou variáciou základných citačných príkazov sú "alternatívne" príkazy, t. j. príkazy bez zátvoriek

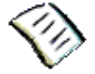

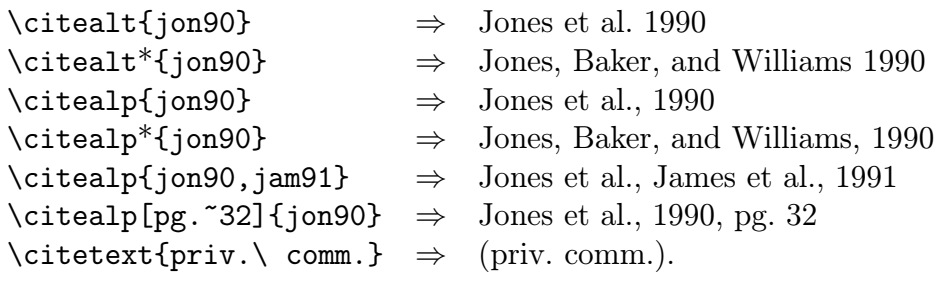

Príkaz \citetext umožňuje vloženie ľubovoľného textu medzi aktuálne citačné zátvorky, čo je spolu s použitím iných príkazov veľmi šikovné, napr.

```
\citetext{see \citealp{jon90}, or even better \citealp{jam91}}
```
vyprodukuje citáciu (see Jones et al., 1990, or even better James et al., 1991).

Niekedy sa hodí v dokumente spomenúť iba autora práca ale naopak rok publikovania, čo sa dá dosiahnuť príkazmi

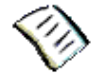

<span id="page-13-0"></span> $\text{citeauthor}\$ ion90}  $\Rightarrow$  Jones et al. \citeauthor\*{jon90} ⇒ Jones, Baker, and Williams  $\text{citeyear}\$ ion90}  $\Rightarrow$  1990  $\text{citeyear}$  {jon90}  $\Rightarrow$  (1990).

Existuje taktiež príkaz \citefullauthor, ktorý je ekvivalentný príkazu \citeauthor\*.

Ak by sme zistili, že nejaká práca hrá v nášom dokument kľúčovú úlohu, t. j. často sa na ňu v texte odvolávame, môžme ju "vypichnúť" medzi ostatnými citovanými prácami týmito príkazmi

```
\defcitealias{jon90}{Paper~I}
\citetalias{jon90} ⇒ Paper I
\citepalias{jon90} ⇒ (Paper I)
```
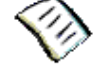

## 4.3 Citačný štýl

Všetky doteraz uvedené citácie boli vysádzané s nastaveným citačným štýlom. Jeho zmenu môžeme docieliť pomocou príkazu \bibpunct, ktorý má jeden nepovinný a 6 hlavných argumentov. Hlavné argumenty sú (v uvodzovkách sú uvedené nastavené hodnoty):

- 1. symbol pre otváraciu zátvorku "("
- 2. symbol pre zatváraciu zátvorku ")"
- 3. interpunkčné znamienko oddeľujúce viaceré citácie ";"
- 4. písmeno "n" pre numerický mód, písmeno "s" pre numerický mód avšak citácie sú sádzané ako horný index (superscript), všetky ostatné písmená pre mód typu autor–rok, nastavený je "autor–rok mód"
- 5. interpunkčné znamienko oddeľujúce autora a rok (pre zátvorkové citácie),,"
- 6. interpunkčné znamienko oddeľujúce roky alebo čísla v prípade rovnakých autorov $,$ ,"

Ak sú autori aj roky rovnaké, citácia sa vysádže ako "1994a, b". Ak sa vyžaduje medzera medzi poslednými písmenami vložte do argumentu medzeru, napr.  $\{7, 7\}$ .

V numerickom móde \citet{jon90,jon91} vyprodukuje "Jones et al.  $[21, 22]$ " s týmto znamienkom medzi číslami. Medzera sa automaticky vkladá medzi čísla, ale nie medzi horné indexy.

Nepovinný argument je znak predchádzajúci poznámku "za" citáciou.

<span id="page-14-0"></span>Príkaz \bibpunct musí byť uvedený v preambule dokumentu, teda ešte pred \begin{document}.

Napríklad \bibpunct{[}{]}{,}{a}{}{;} zmení výstup citácie

```
\citep{jon90,jon91,jam92}
```

```
na [Jones et al. 1990; 1991, James et al. 1992].
   Príklad \bibpunct[; ]{(}{)}{,}{a}{}{;} zmení výstup pre citáciu
```

```
\citep[and references therein]{jon90}
```
na (Jones et al. 1990; and references therein).

Ako bolo uvedené vyššie citačný štýl sa zvyčajne do dokumentu zavádza príkazom \bibliographystyle. Ale čo robiť v prípade, keď chceme použiť určitý citačný štýl na už hotový BIBT<sub>E</sub>Xový štýl? To dosiahneme použitím príkazu \citestyle v preambule dokumentu<sup>3</sup>. Ak chceme teda použiť bibliografický štýl plainnat (zoznam literatúry) s citačným štýlom ako v časopise Nature (citácie ako horné indexy), náš dokument bude vyzerať nasledovne

```
\documentclass{article}
\usepackage{natbib}
. . . . .
\citestyle{nature}
\begin{document}
\bibliographystyle{plainnat}
. . . . .
```
# 4.4 Výber numerického módu a nové štýly

Ako bolo spomenuté balíček natbib primárne podporuje používanie bibliografických štýlov s módom citovania autor–rok. Pri ich použití umožňuje jednoduchým spôsobom používať aj numerické citovanie. Takže prepínanie medzi oboma módmi citovania je len zálažitosťou výberu. K dispozícii sú štyri možnosti:

- 1. výber numerického bibliografického štýlu s nadefinovaným citačným štýlom,
- 2. voľba nepovinných argumentov numbers alebo super v inicializačnom príkaze \usepackage,

<sup>3</sup>Všetky zmeny robené v citačnom štýle, vrátane interpunkcie, musia byť robené pred príkazom \begin{document}, ktorý "zmrazí" citačný štýl.

- <span id="page-15-0"></span>3. použitie príkazu \bibpunct so 4–tým argumentom n alebo s,
- 4. použitie príkazu \citestyle s názvom numerického bibliografického štýlu.

Uvedené možnosti sú usporiadané podľa rastúcej priority.

Štandardné bibliografické štýly (.bst) orientované na numerický spôsob citovania (PLAIN a pod.) sú taktiež podporované, ale pri ich výbere je možné použiť len numerické citovanie. Natbib ale prichádza s náhradou troch štandardných štýlov:

plainnat.bst abbrvnat.bst unsrtnat.bst.

Tieto produkujú zoznam literatúry ako v pôvodnej verzii, navyše dovoľujú rovnako citovať v móde typu autor–rok ako aj v numerickom móde.<sup>4</sup>

Spomenutými ukážkami neboli úplne vyčerpané všetky možnosti balíčka natbib. Pre ďalšie štúdium odporúčam prečítať si jeho dokumentáciu [\[11\]](#page-20-0).

# 5 Krížom–krážom

V tejto časti by som sa rád pár slovami zmienil o niekoľkých L<sup>A</sup>TEXových balíčkoch, na ktoré môže čitateľ pri vytváraní zoznamov literatúry (alebo podobnej činnosti) natrafiť, ak si položí otázku:

### 1. Ako usporiadať a zhustiť numerické citácie?

Pri citovaní viacerých prác jedným príkazom \cite v numerickom móde, dostaneme súbor čísel podľa poradia citovaných prác, napr. [1, 3, 5, 9, 10, 4, 11]. Niektoré časopisy vyžadujú vzostupné usporiadanie citácií [1, 3, 4, 5, 9, 10, 11] alebo aj ich zhustenie na [1, 3–5, 9–11].

Takúto kompresii citácií dosiahneme použitím balíčka cite ale len v prípade ak nepoužívame balíček natbib. V prípade ak v dokumente používame balíček natbib na dosiahnutie želaného efektu slúži voľba argumentov sort, compress a sort&compress v príkaze \usepackage. Balíčky cite a natbib sú teda nekompatibilné a nedajú sa použiť oba naraz.

<sup>4</sup>Uvedené .bst súbory nevyčerpávajú všetky možnosti. Existujú tiež iné štýlové súbory vyhovujúce natbib formátu, poprípade môžu byť vygenerované pomocou programu makebst (resp. balíčka custom-bib [3.2.7\)](#page-8-0).

### 2. Ako donútiť spolupracovať balíčky natbib a hyperref?

Balíčky natbib a hyperref sú vo všeobecnosti kompatibilné. Ako som zistil z vlastnej skúsenosti, neplatí to v prípade kompresie citácií, viď bod 1. Spolupráca sa dá ale vynútiť a to použitím balíčka hypernat.

### 3. Ako sústrediť niekoľko prác pod jednu citáciu?

Na tento účel slúži balíček mcite. Aby správne fungoval vyžaduje spraviť malú zmenu do bibliografického štýlu .bst, dokumentácia balíčka napovie ako to spraviť.

### 4. Ako vytvoriť ku každej kapitole vlastný zoznam literatúry?

Vlastný zoznam literatúry ku každej "kapitole" dokumentu je možné vytvoriťť použitím balíčka chapterbib. Uvodzovky upozorňujú na to, že skorej ako o kapitole by sme mali hovoriť o vnorenom súbore. Balíček totiž umožňuje vytvoriť vlastný zoznam literatúry pre každý vnorený súbor (pomocou príkazu \include).

Druhou možnosťou je použitie balíčka bibunits, ktorý vytvára vlastné zoznamy literatúry pre časti dokumentu. Môžu to byť kapitoly, sekcie alebo vlatné logické časti dokumentu, na ktorých výber slúži nové prostredie bibunit.

### 5. Ako vytvoriť v dokumente niekoľko zoznamov literatúry?

Ak chceme v našom dokumente vytvoriť niekoľko oddelených zoznamov literatúry, napr. oddelený zoznam časopisov od zoznamu kníh, môžeme na tento účel použiť balíčky multibbl, multibib, bibtopic alebo splitbib. Porovnanie balíčkov s krátkymi ukážkami môže čitateľ nájsť na stránke <http://www.tex.ac.uk/cgi-bin/texfaq2html?label=multbib>.

# <span id="page-17-0"></span>A Typy položiek a polí v ${\rm BIBT_{E}Xu}$

# Položky

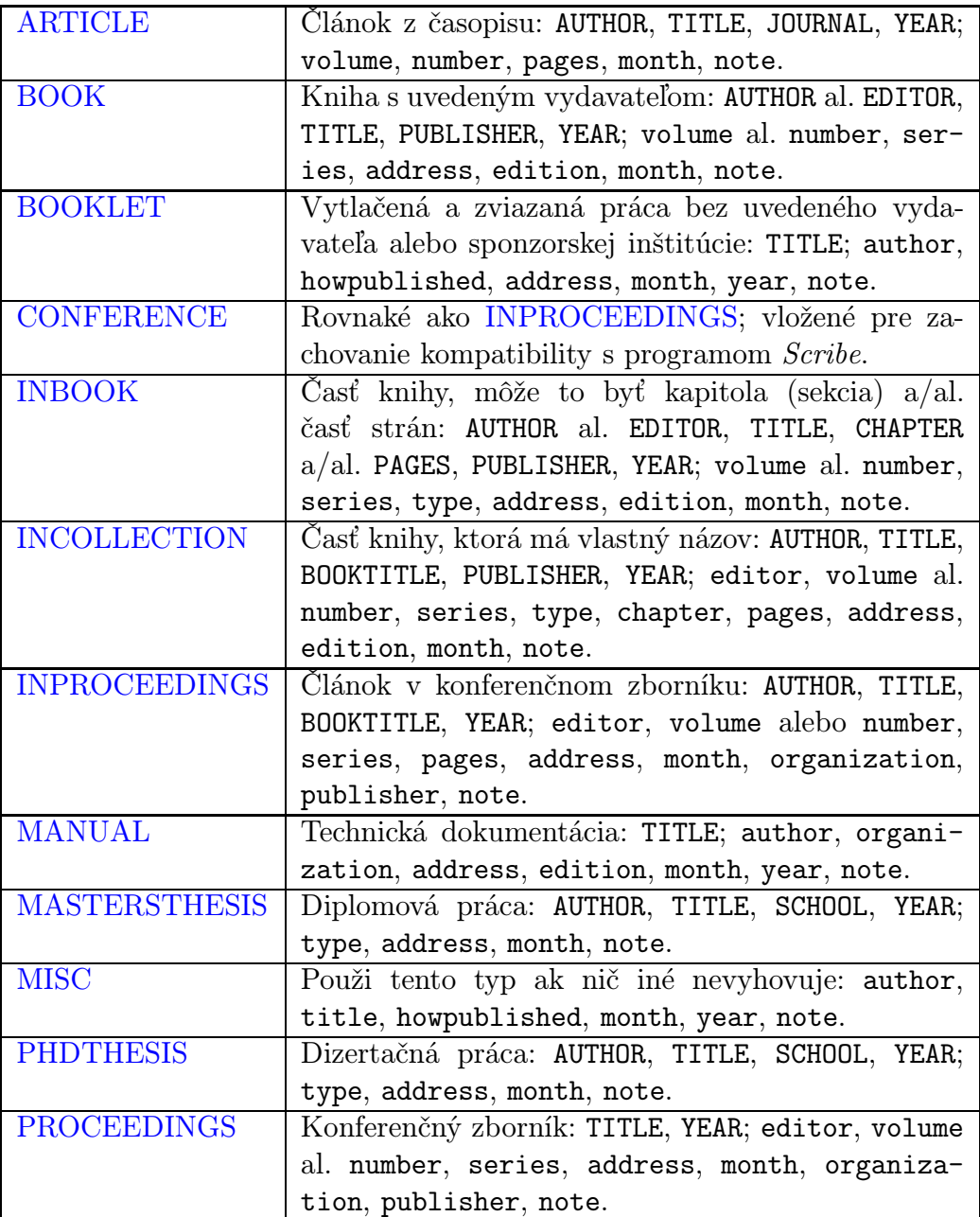

<span id="page-18-0"></span>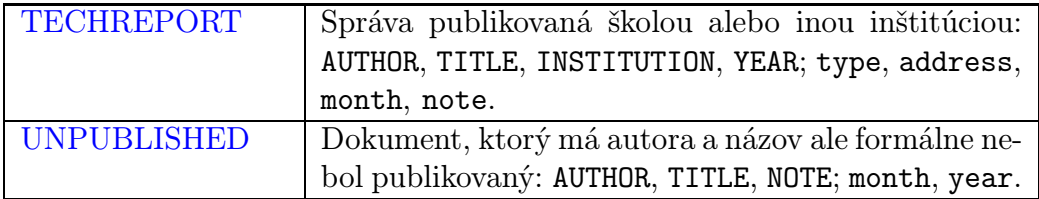

# Polia

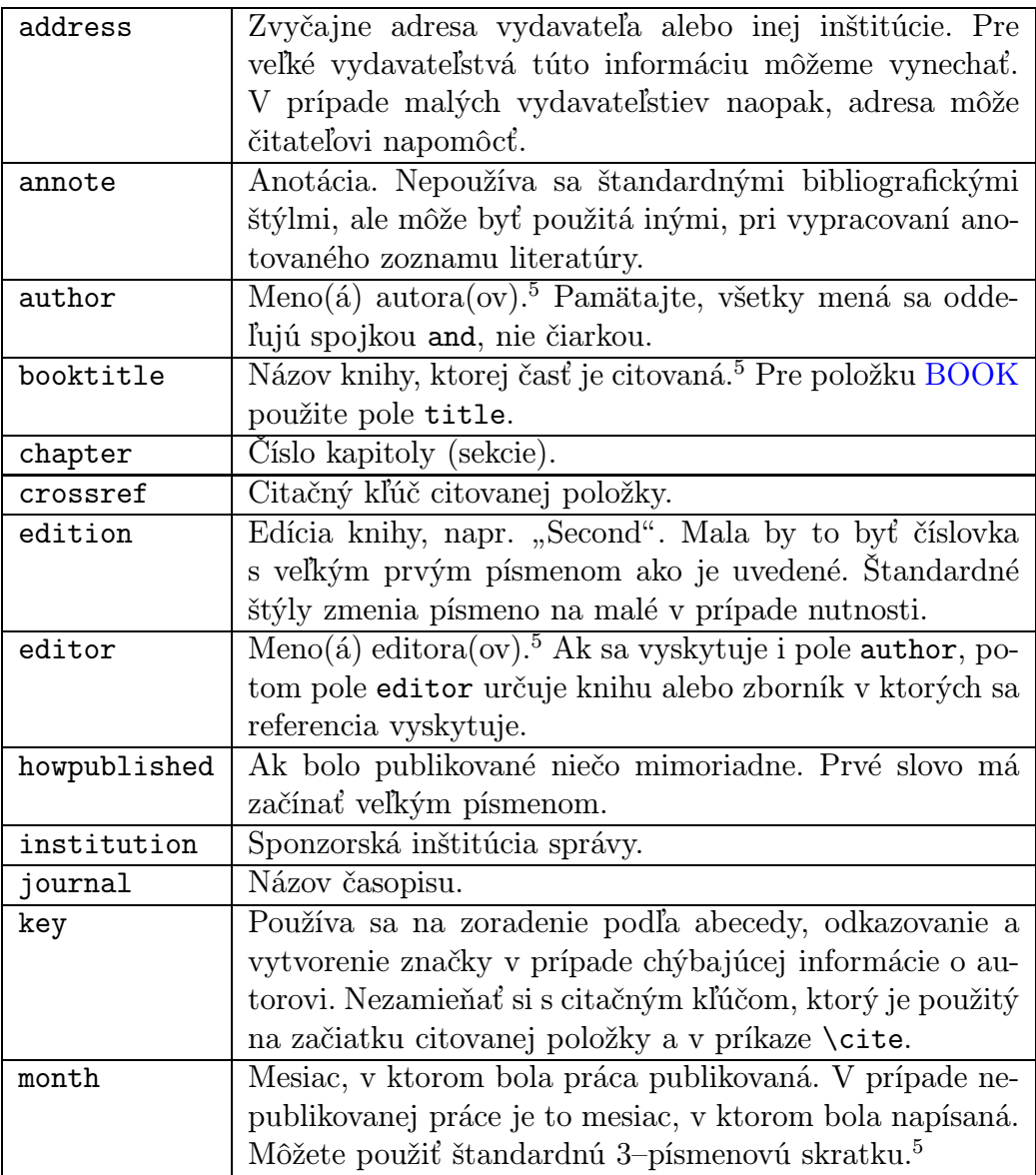

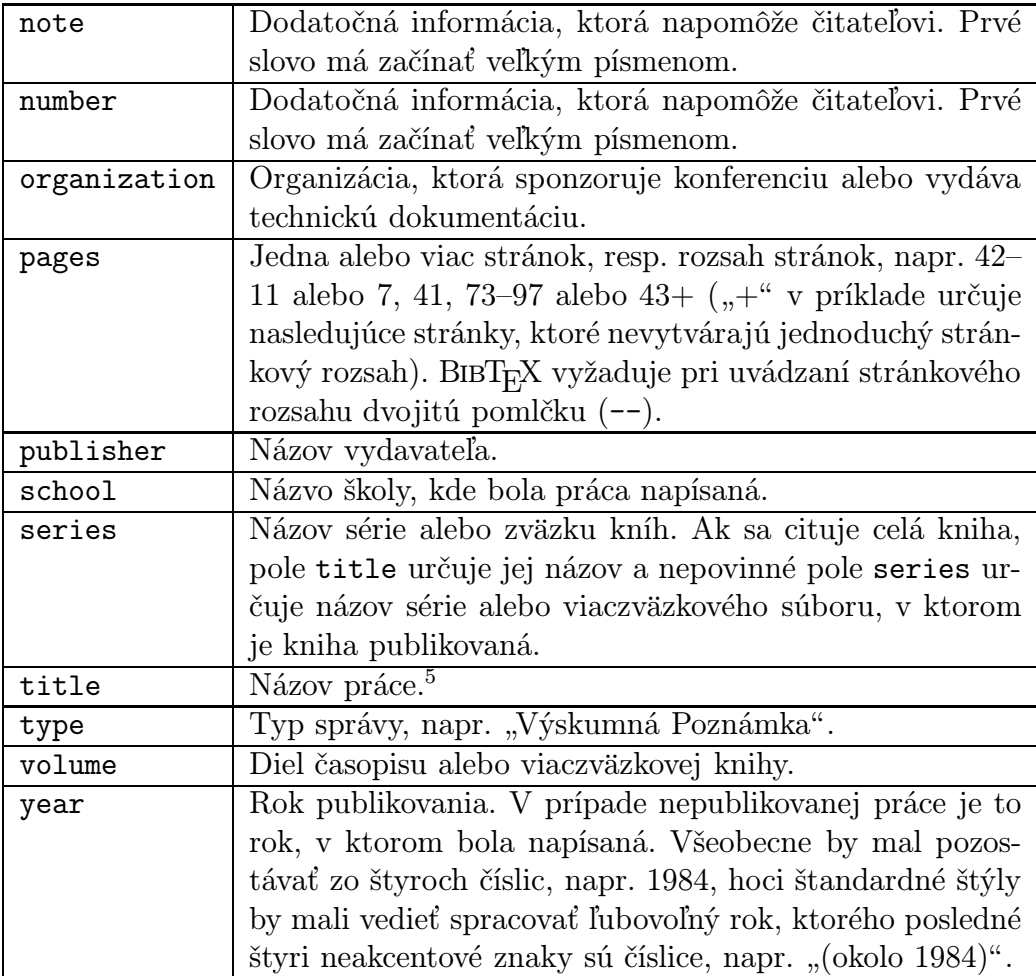

 $^5\rm{Formálne zásady pri formátovaní poľa sú vysvetlené v BIBT<sub>E</sub>X dokumentácii [6].$  $^5\rm{Formálne zásady pri formátovaní poľa sú vysvetlené v BIBT<sub>E</sub>X dokumentácii [6].$  $^5\rm{Formálne zásady pri formátovaní poľa sú vysvetlené v BIBT<sub>E</sub>X dokumentácii [6].$ 

# <span id="page-20-0"></span>Literatúra

- [1] M. Ďuríčková (Red.), Zlatá kniha rozprávok Pavla Dobšinského (Mladé Letá, 2001).
- [2] S. Glashow, Partial symmetries of weak interactions, Nucl. Phys. 22 (1961) 579.
- [3] A. Salam, Weak and electromagnetic interactions, strana 367 (Almquist and Wiksell, Stockholm, 1968).
- [4] S. Weinberg, A model of leptons, Phys. Rev. Lett. 19 (1967) 1264.
- [5] K. von Klitzing, G. Dorda a M. Pepper, New method for high accuracy determination of fine structure constant based on quantised hall resistance, Phys. Rev. Lett. 45 (1980) 494.
- [6] O. Patashnik, BibTeXing (btxdoc.tex), BIBT<sub>E</sub>X distribution (February 1988).
- [7] O. S. Card, *Shadow of the Giant* (Tor Books, 2005).
- [8] D. Cline (Red.), *Physics Potential and Development of*  $\mu^+\mu^-$  Colliders, diel 441 (AIP Conference Proceedings, 1997).
- [9] M.-C. van Leunen, A Handbook for Scholars (Oxford University Press, 1992).
- [10] 'Chicago', The Chicago Manual of Style (University of Chicago Press, 1982), 13. vydanie.
- [11] P. W. Daly, Natural Sciences Citations and References (natbib.dvi), Natbib distribution (February 1988).